## Welcome to eSRF

## Instructions on how to create and submit online eSRF Project Evaluation Forms (PDFs)

\*Please note that all pictures on this instruction document are just examples. Information on pages is subject to change, especially dates.

If you have not created an account yet, please read the **Welcome to eSRF - Login Instructions.pdf** 

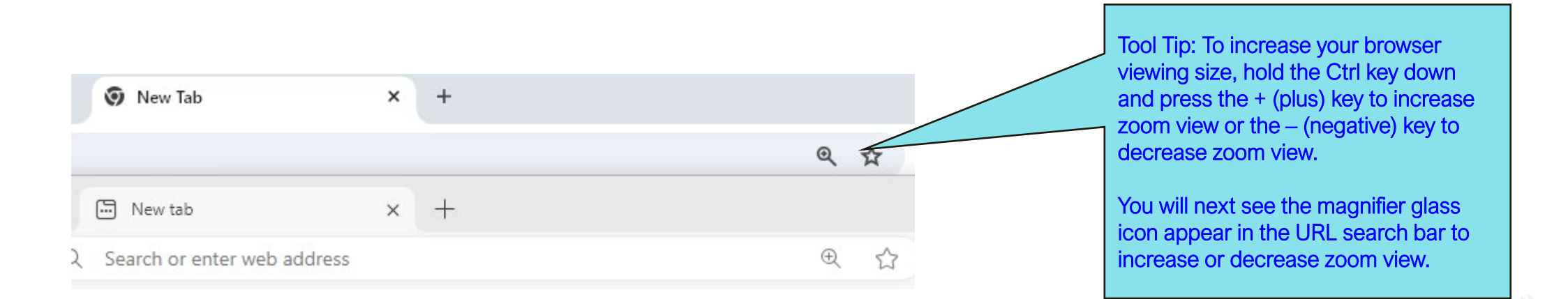

#### eSRF Portal Login Page

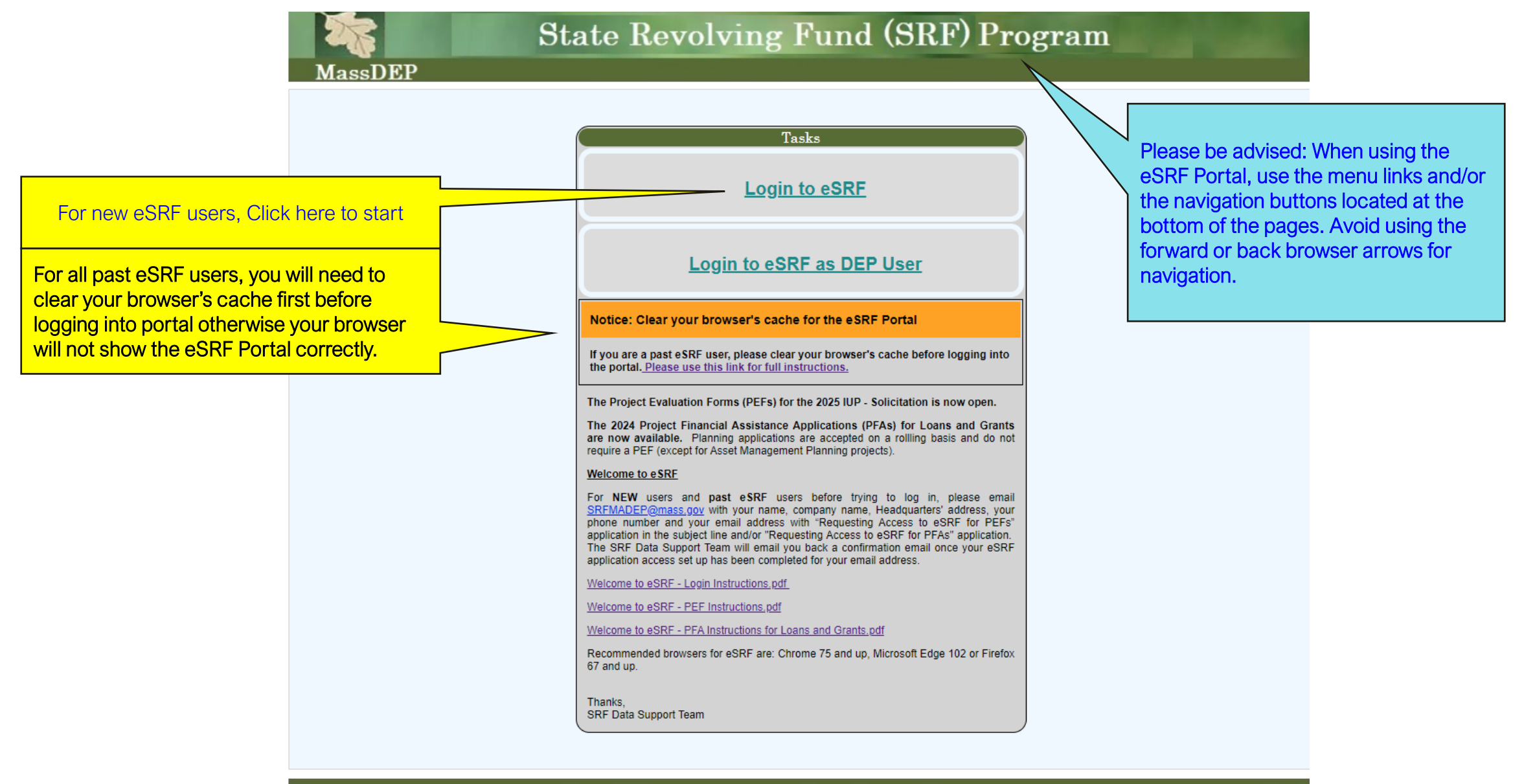

v.1.5.0 100 Cambridge St. Suite 900, Boston MA Email: SRFMADEP@mass.gov

#### Authentication Page

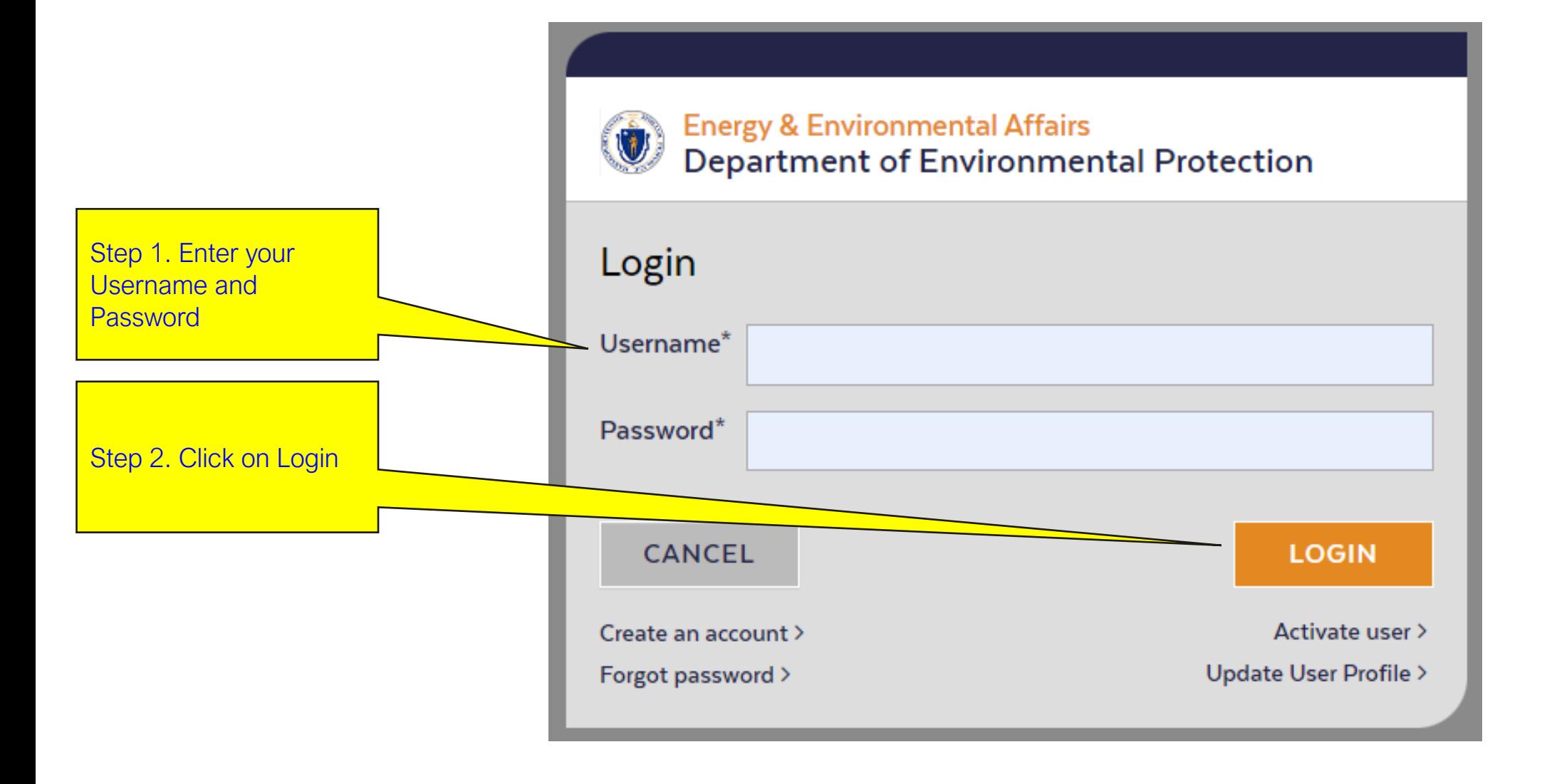

#### Home Page

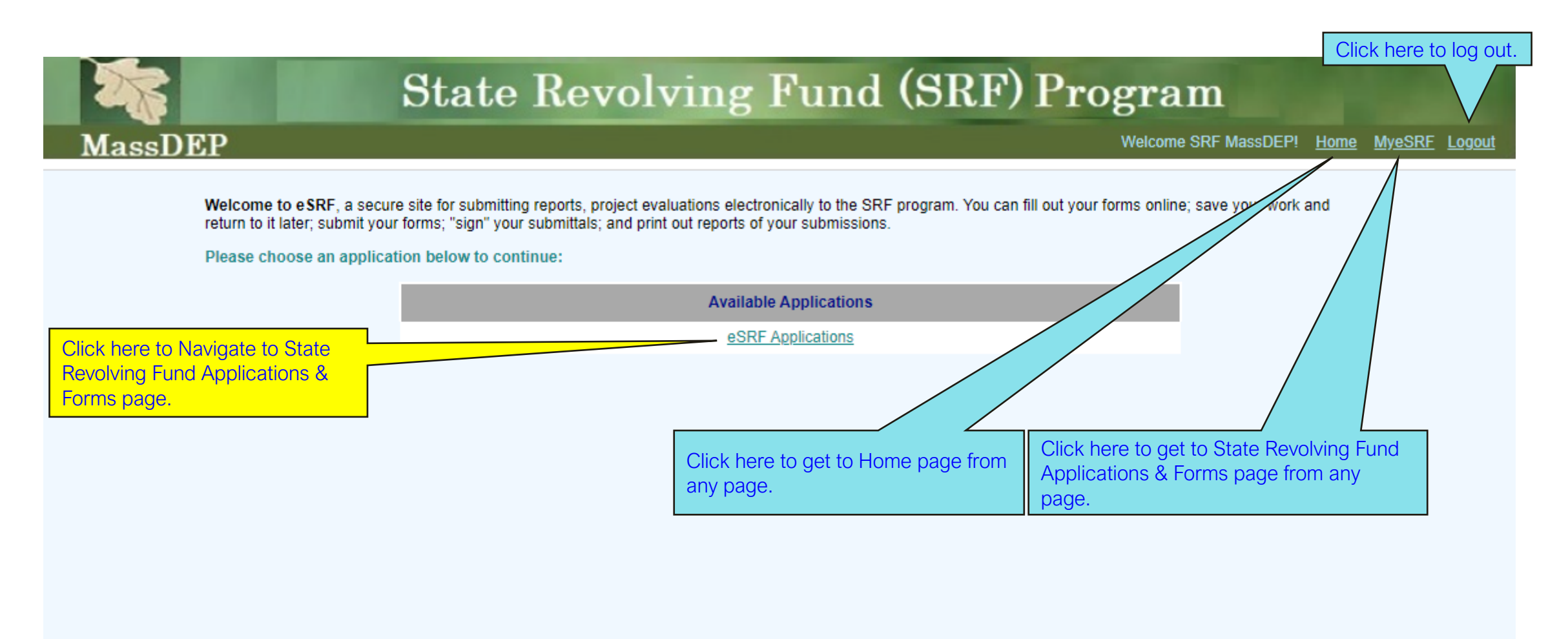

v1.5.0 100 Cambridge St. Suite 900, Boston MA Email: SRFMADEP@mass.gov

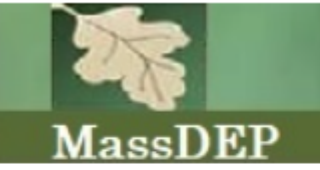

## **State Revolving Fund (SRF) Program**

Welcome SRF MassDEP! Home MyeSRF Logout

#### **State Revolving Fund Applications & Forms**

The Massachusetts Department of Environmental Protection (MassDEP) is pleased to announce that the State Revolving Fund (SRF) Project Solicitation and loan\grant application period for clean water (CW) and drinking water (DW) projects seeking SRF financing is now open.

Project Solicitation - MassDEP's Division of Municipal Services will accept Project Evaluation Forms (PEFs) for CW and DW construction projects and asset management planning for the 2025 round of financing until 12:00 PM July 26, 2024.

Project Loan\Grant Application - MassDEP's Division of Municipal Services will accept Project Financial Applications for 2024 Final Clean Water IUP and 2024 Final Drinking Water IUP projects until 5:00 PM October 11, 2024; Non-IUP Project Financial Applications are accepted on a rolling basis while funding is available: CW and DW Planning, CW and DW PFAS Planning, DW Lead Service Line Replacement Planning, DW Lead Service Line Replacement and Community Septic Management Program. Emergency CW and DW construction projects require prior approval. Deadline for Project Evaluation

Forms (PEF) application appears **Project Evaluation Forms** (Filing closes for the 2025 solicitation in 1446d 9h 24m 27s) ≸ here.Click here to open menu options.

v1.5.0 100 Cambridge St. Suite 900, Boston MA Email: SRFMADEP@mass.gov

#### State Revolving Fund Applications & Forms Page Steps 1 of 4: How to create a new Project Evaluation Form (PEF)

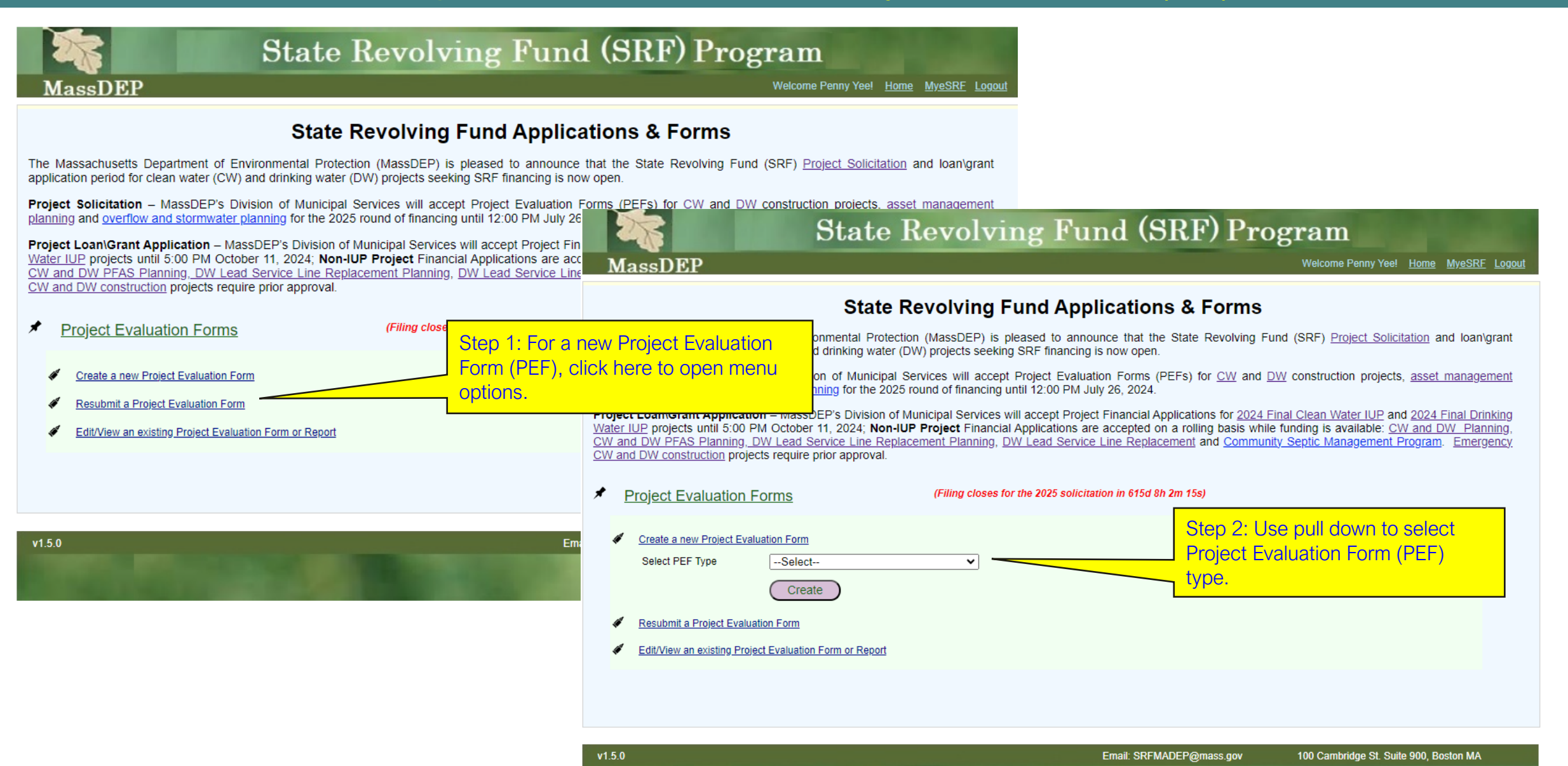

#### State Revolving Fund Applications & Forms Page Steps 1 of 4: How to create a new Project Evaluation Form (PEF)

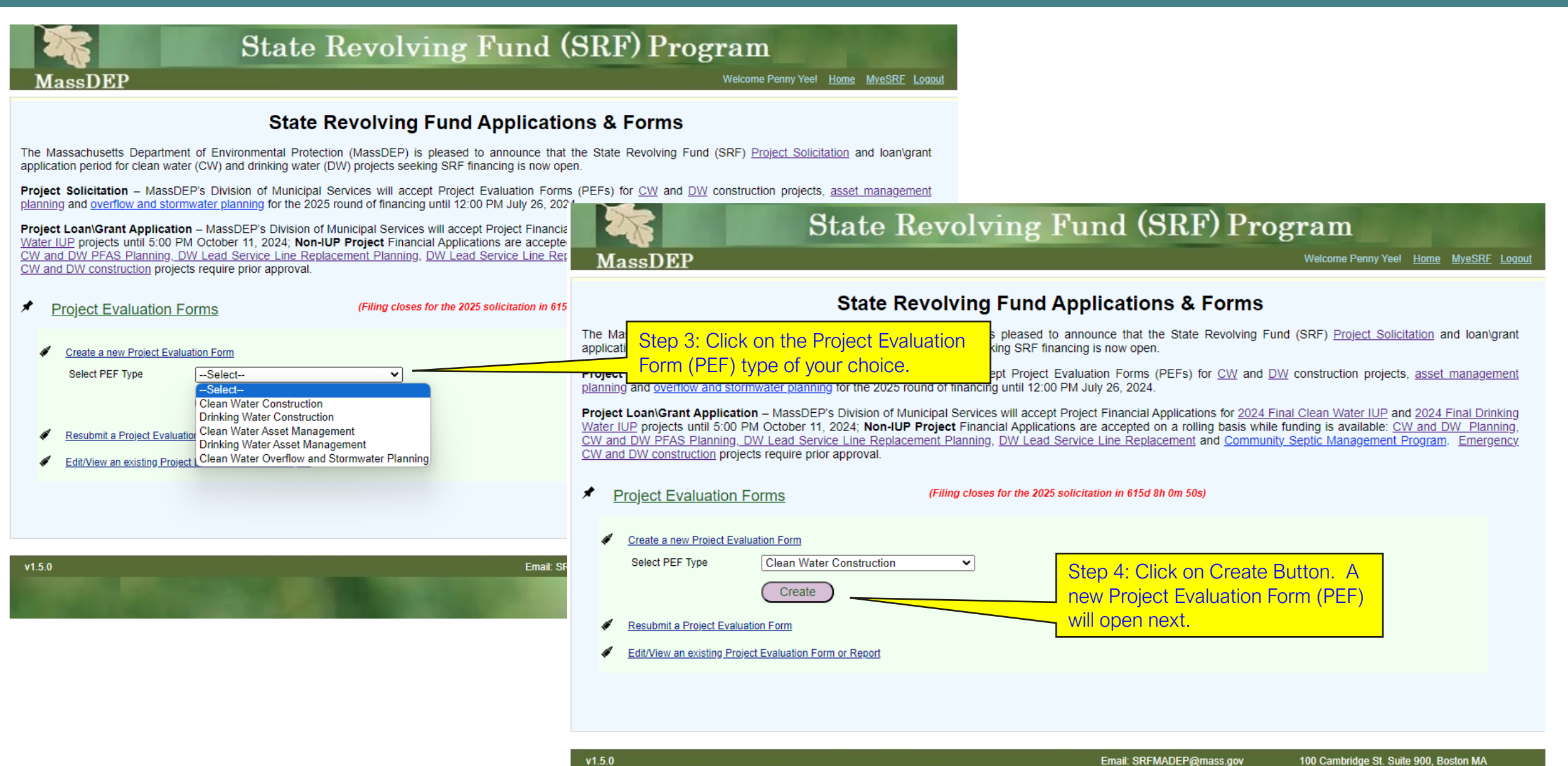

#### State Revolving Fund Applications & Forms Page Steps 1 of 3: How to Resubmit a Project Evaluation Form (PEF)

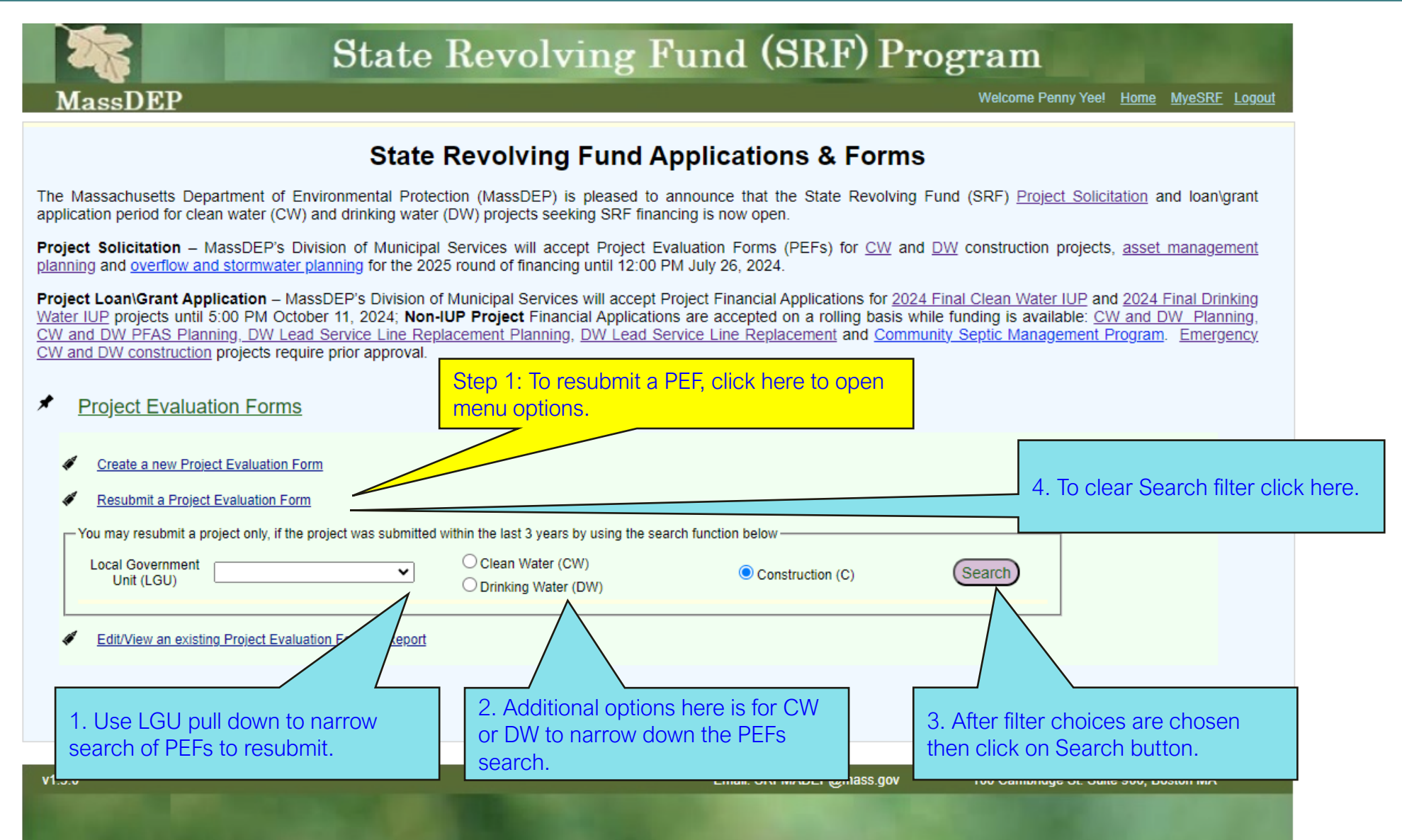

#### State Revolving Fund Applications & Forms Page Steps 1 of 3: How to Resubmit a Project Evaluation Form (PEF)

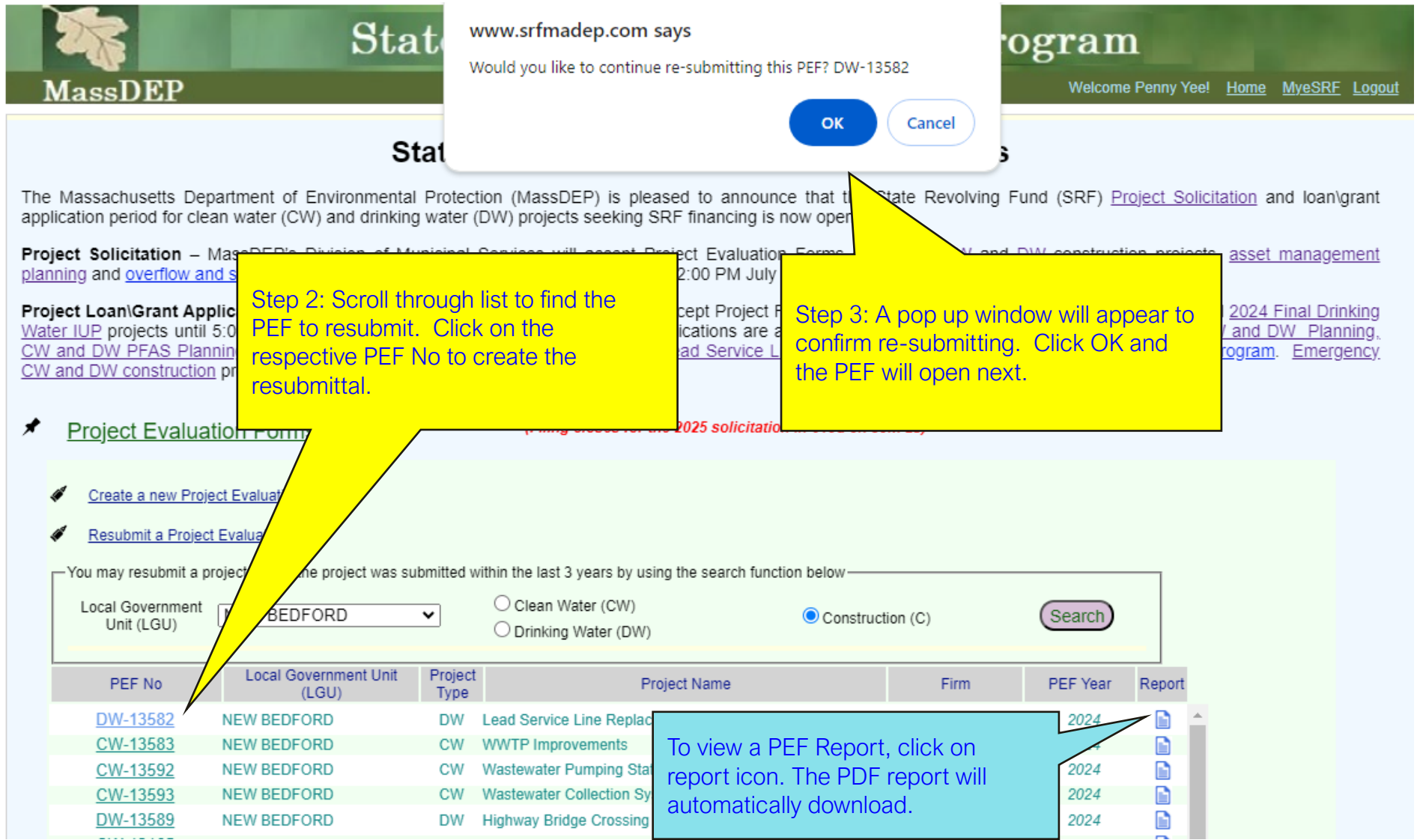

#### State Revolving Fund Applications & Forms Page Steps 1 of 2: How to Edit/View an existing Project Evaluation Form (PEF)

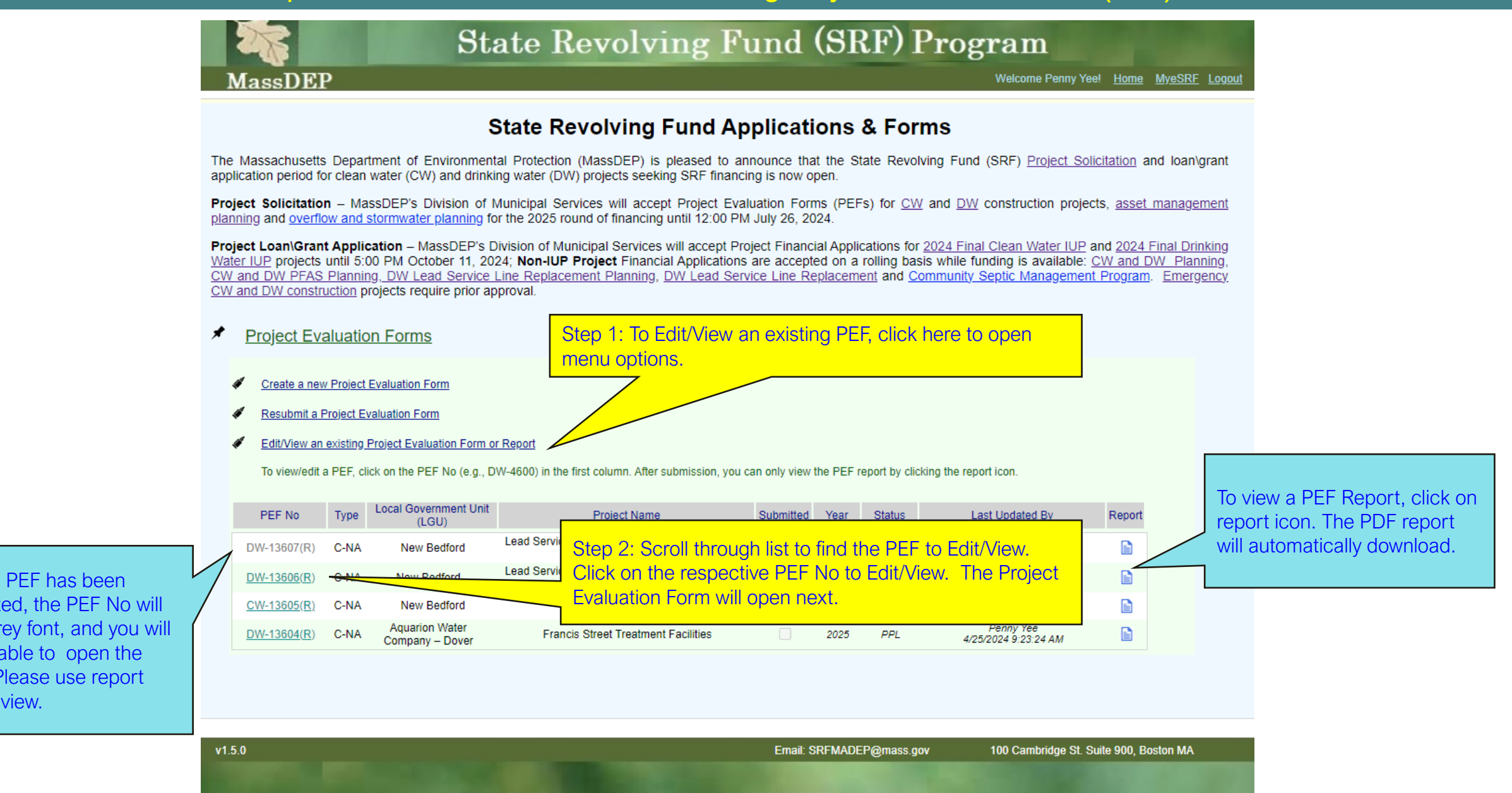

Once a submitt be in gr not be form. icon to

#### Project Evaluation Form (PEF) Page Sample Page

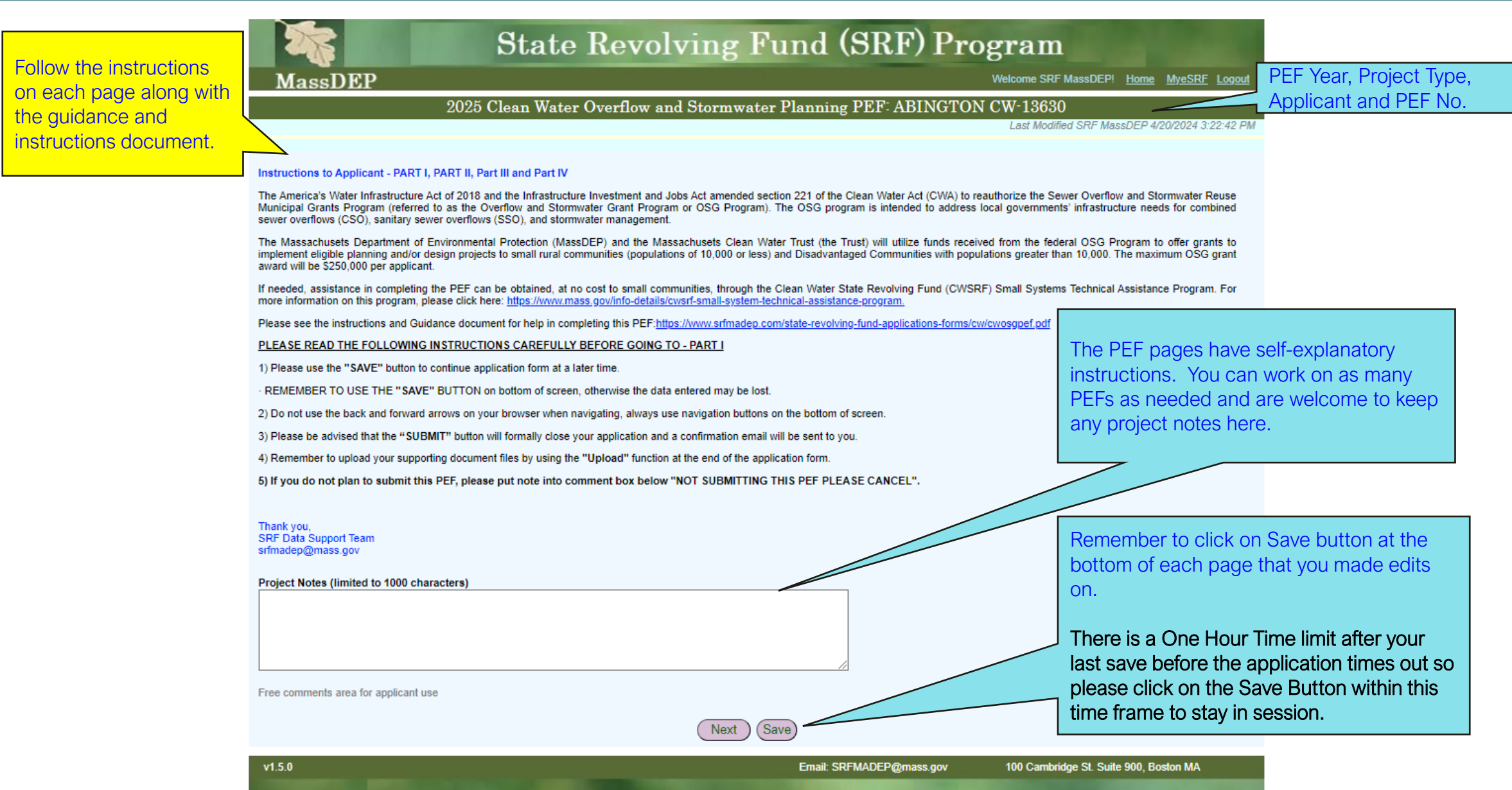

# Thank you

### **SRF Data Support Team** srfmadep@mass.gov